# ORCA

## Korištenje

Dostupne verzije su:

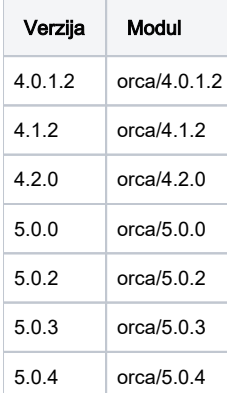

Primjer korištenja:

#### run-orca-isabella.sge

```
#!/bin/sh
#$ -N orca-teran
#$ -q p28.q
#$ -pe *mpi 14
#$ -cwd
# load program environment
module load orca/4.0.1.2
```
# run the program run-orca-isabella.sh job.inp

### Važno

U %PAL sekciji ulazne datoteke job.inp kojom se kontrolira izvođenje paralelnih poslova, "nproc xx" parametar mora odgovarati zatraženom broju slotova/CPU jezgara.

Ako se primjerice zatražilo 14 slotova (#\$ -pe \*mpi 14), tada se isto mora navesti u ulaznoj datoteci:

```
%PAL
nproc 14
end
```
Za zahtjevnije simulacije poželjno je definirati %MaxCore sekciju ulazne datoteke i to tako da odgovara otprilike 75% zatražene memorije u poslu.

Ako se zatraži 20 GB radne memorije po jezgri (#\$ -l memory=20), tada se isto može navesti umanjeno za otprilike 25% u ulaznoj datoteci:

%maxcore 15000

Napomena: vrijednost (**#\$ -l memory=20**) navedena je u GB, a (%maxcore 15000) u MB.

Također, ulazna datoteka job.inp ne bi smjela sadržavati razmake (whitespace) u svom imenu.

Po završetku posla, datoteke \*.gbw, \*.xyz te \*.trj koje je aplikacija generirala/koristila u izvršavanju posla će se spremiti u direktorij iz kojeg je posao pokrenut.

Verzija 4.2.0 sprema sve datoteke koje je aplikacija generirala/koristila kod izvršavanja posla u direktorij iz kojeg je posao pokrenut.

## Instalacija

Aplikacija ORCA preuzeta je s<https://cec.mpg.de/orcadownload/index.php> .

Aplikacija se distribuira u izvršnom obliku te se u verziji 4.0.1.2 oslanja na OpenMPI 2.0.2, u verziji 4.1.2 i 4.2.0 na OpenMPI 3.1.3, a u verziji 5.0.0, 5.0.2 i 5.0.3 na OpenMPI 4.1.1.